## **JBoss Performance Tunning**

# byJ

## 목 차

## I. Basics

1. 성능 튜닝의 목적

II. JBoss AS 의 성능 Factors<br>-

1. 성능 튜닝 개요

- 7. Logging
- 8. 클러스터**링**<br>-
	- 9. JVM
- III. 로드테스팅 Hints<br>-

4. EJB 레이어

2. Application

3. 웹 레이어

- 5. Database
- 6. 보안

IV. 튜닝방법<br>-

V. references 자료

## 1. Basics

- **1. Throughput** 향상
- **2.** 빠른 응답시간
- **3.** 응답시간의 보장
- **4.** 시스템 성능의 측정
- 
- 
- 
- 
- 
- 
- Application<br>- 웹 레이어<br>- EJB 레이어<br>- Database<br>- 보안<br>- Logging<br>- 클러스터링<br>- JVM<br>- Profiling<br>- Profiling
	-
	-

# 2. JBoss AS 의 성능 Factors **2. Application**

- $\Box$ **Application** <sup>은</sup> 다른 성능 **factor** 이상으로 성능을 결정한다**.**
- $\Box$  **App Server** <sup>나</sup> 하드웨어를 튜닝한다고 해도 **Application** 디자인에서 문제가 있다면 성능이 나올 <sup>수</sup> 없다**.**

#### $\Box$ **Tips:**

- 당신의 application <sup>을</sup> 최대한 효과적으로 튜닝하는 것이 제일 좋은 방법이다.
- 테스트와 최적화 작업을 초기부터 고려하여 같이 진행하는 것이 좋다.

### $\Box$ **Apache** <sup>와</sup> **Tomcat**

- –로드 밸러싱을 위해 Apache<sup>를</sup> 이용하여라.(mod\_jk)
- –mod\_jk2<sup>를</sup> 사용하지 않도록 한다.
- –나중에는 mod\_proxy <sup>를</sup> 사용하는 것이 좋다.

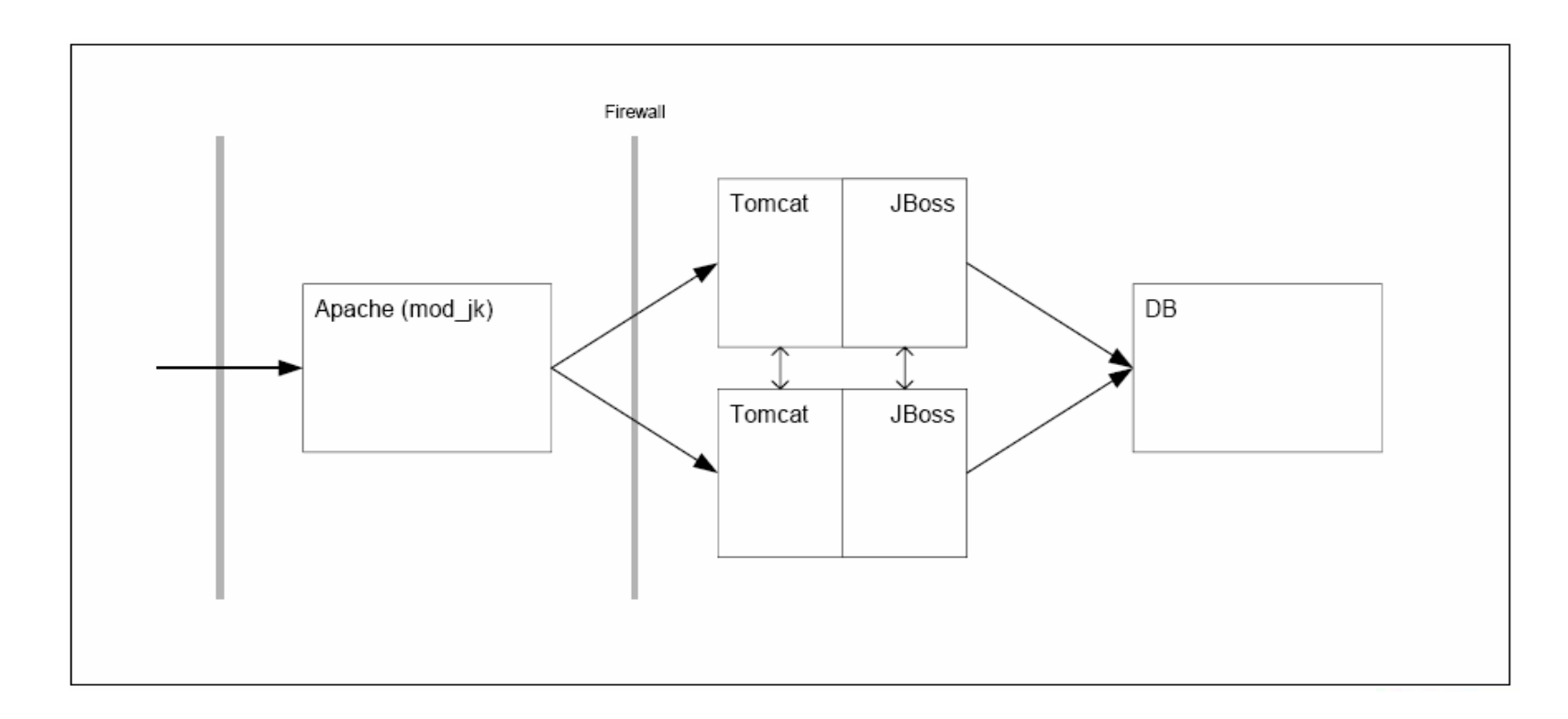

mod\_jk 의 configuration<sup>을</sup> 확인하라

- •mod\_jk 문서를 활용하여라
- •• jboss.com의 Webinar를 활용하여라.<br>.
- Apache Httpd server<sup>를</sup> 이용하여static content 서비스를 하여라
	- •load<sup>를</sup> 줄여준다.

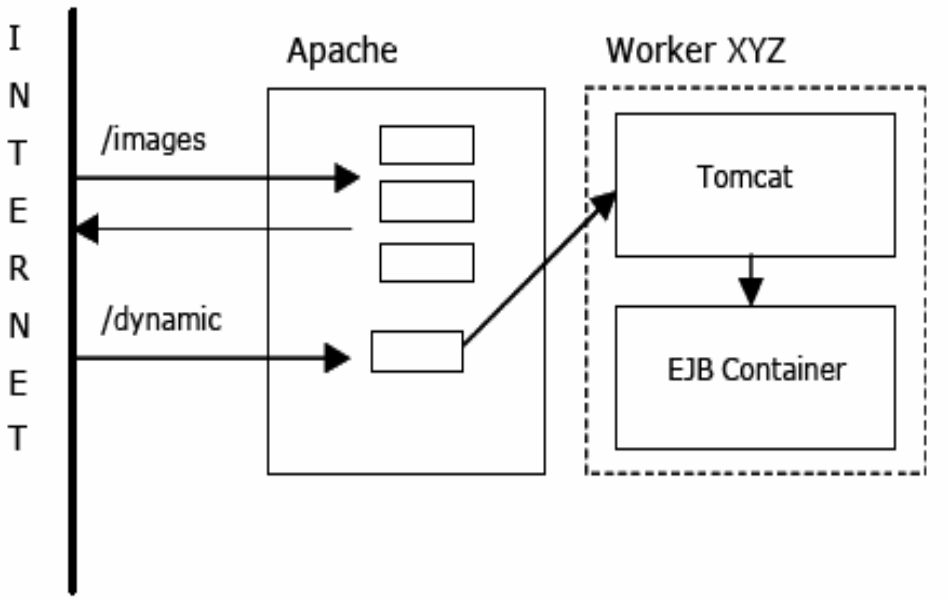

- cache 시간을 조절하는 mod\_expire<sup>를</sup> 이용하여라.
	- •• 브라우져와 proxy 서버에 있는 caching 정책을 조절하는 유일한 방법이다.<br>•
	- •• 로드를 줄임으로써 엔드유저에게는 성능 향상을 느끼게 해준다.<br>-
	- •• 파일의 타입에 따라 caching 정책을 따로 하여 관리한다.<br>-

#### $\Box$ **Tomcat**

- 일반적으로
	- logging 을 최소화하거나 끈다. •
	- •Connectors(http+ajp)에 사용되는 쓰레드의 최소/최대 개수를 튜닝한다.
	- AJP Connector<sup>를</sup> 이용하는 경우 http Connector<sup>는</sup> 사용하지 않는다.
- JSP <sup>의</sup> 최적화
	- •Development 모드를 끈다.(<sup>각</sup> JSP <sup>의</sup> 새버젼을 체크하기때문에)
	- •• JSPs 를 선 컴파일 해둔다.<br>-
	- •JSPs 의 debug 정보를 사용하지 않도록 한다.(default:yes, classdebuginfo)
- Tomcat 4.x 보단 5.x 버전을 디볼트로 사용하도록 한다.

#### $\Box$ **Pooling**

Object가 사용되기전에 먼저 생성된 Object 그룹을 제공한다.

- –Object<sup>의</sup> 생성과 초기화에 들어가는 시간을 절약할 <sup>수</sup> 있다.
- 예를 들자면
	- •http 리스너
	- •datasources
	- •EJBs

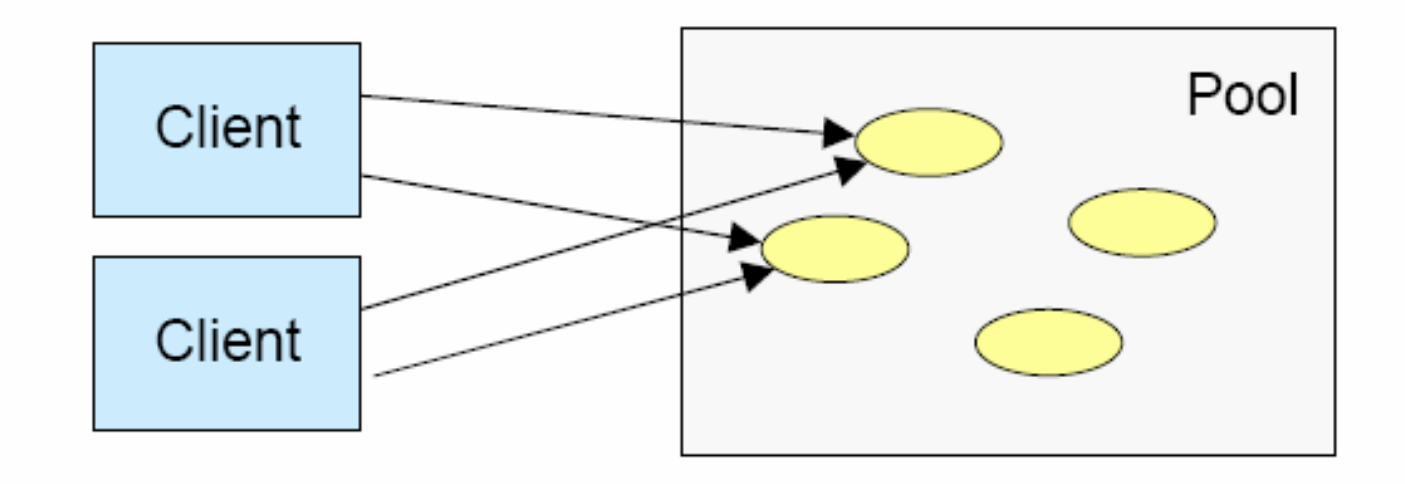

## 2. JBoss AS 의 성능 Factors

## Pooling and Queuing

- Pools have a maximum size
- Pools are a  $\bullet$ protection
- Pools are a  $\bullet$ source of queuing, max be a bottleneck
- Need to be tuned  $\bullet$
- Very application  $\bullet$ specific

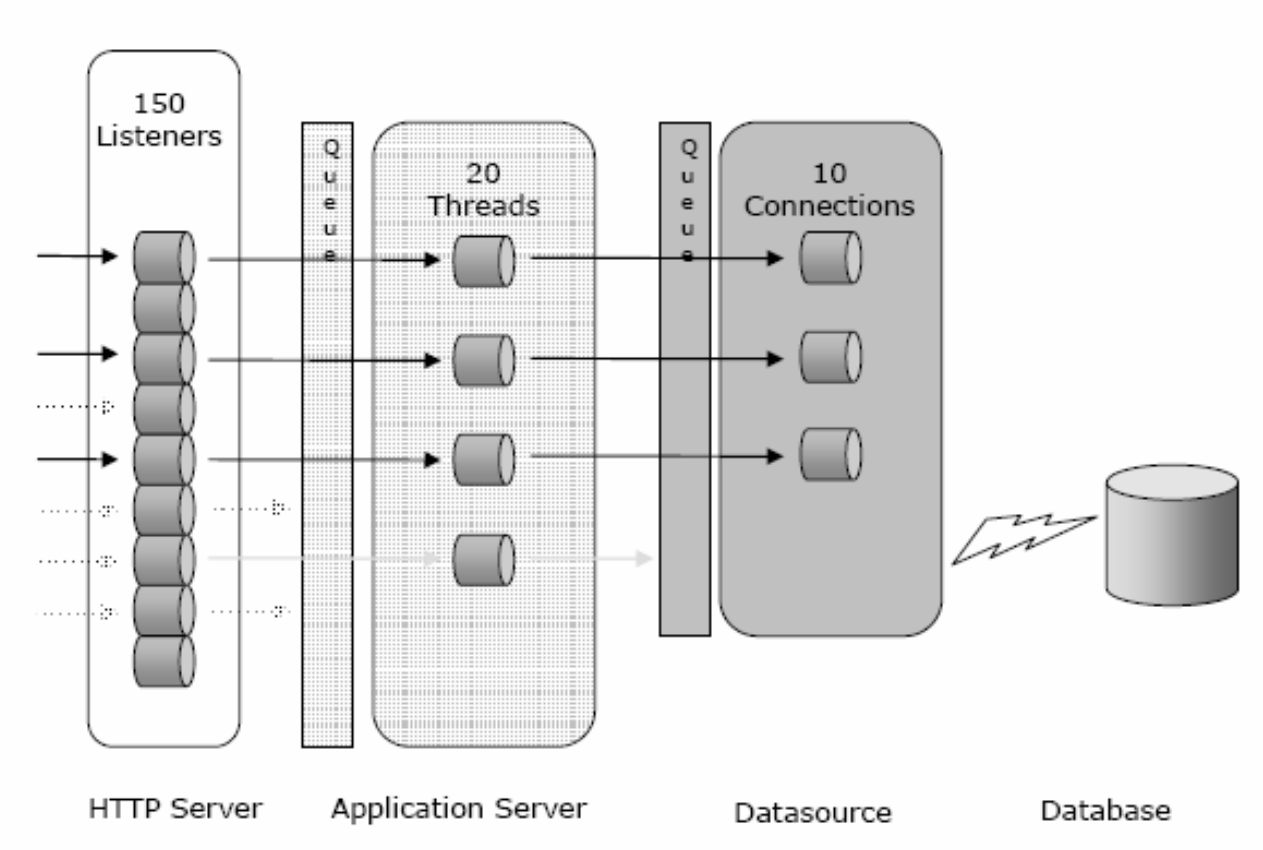

## **Typical Load Profile**

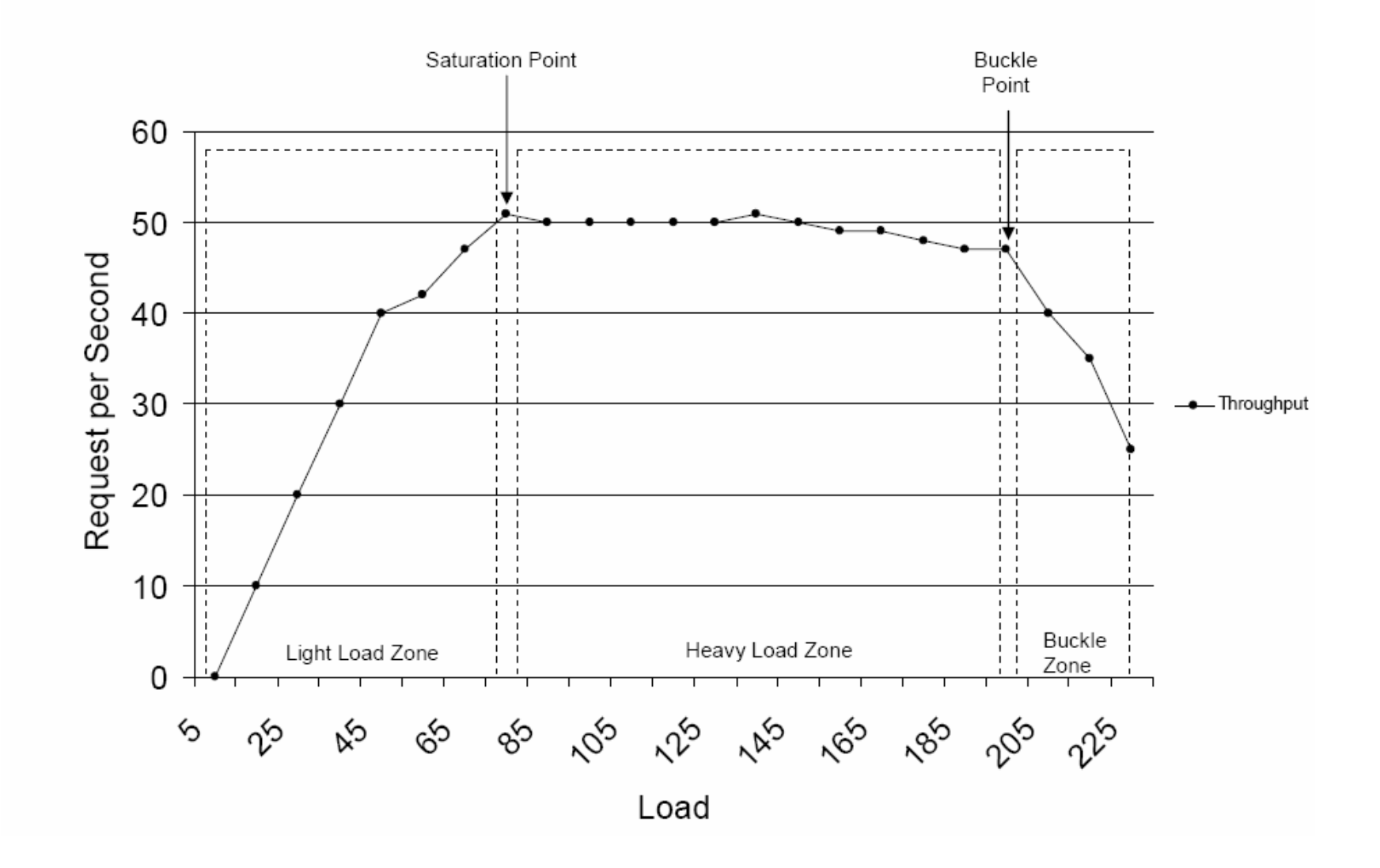

## Bean invocation 통계정보

http://localhost:8080/web-console  $\overline{\phantom{m}}$ 

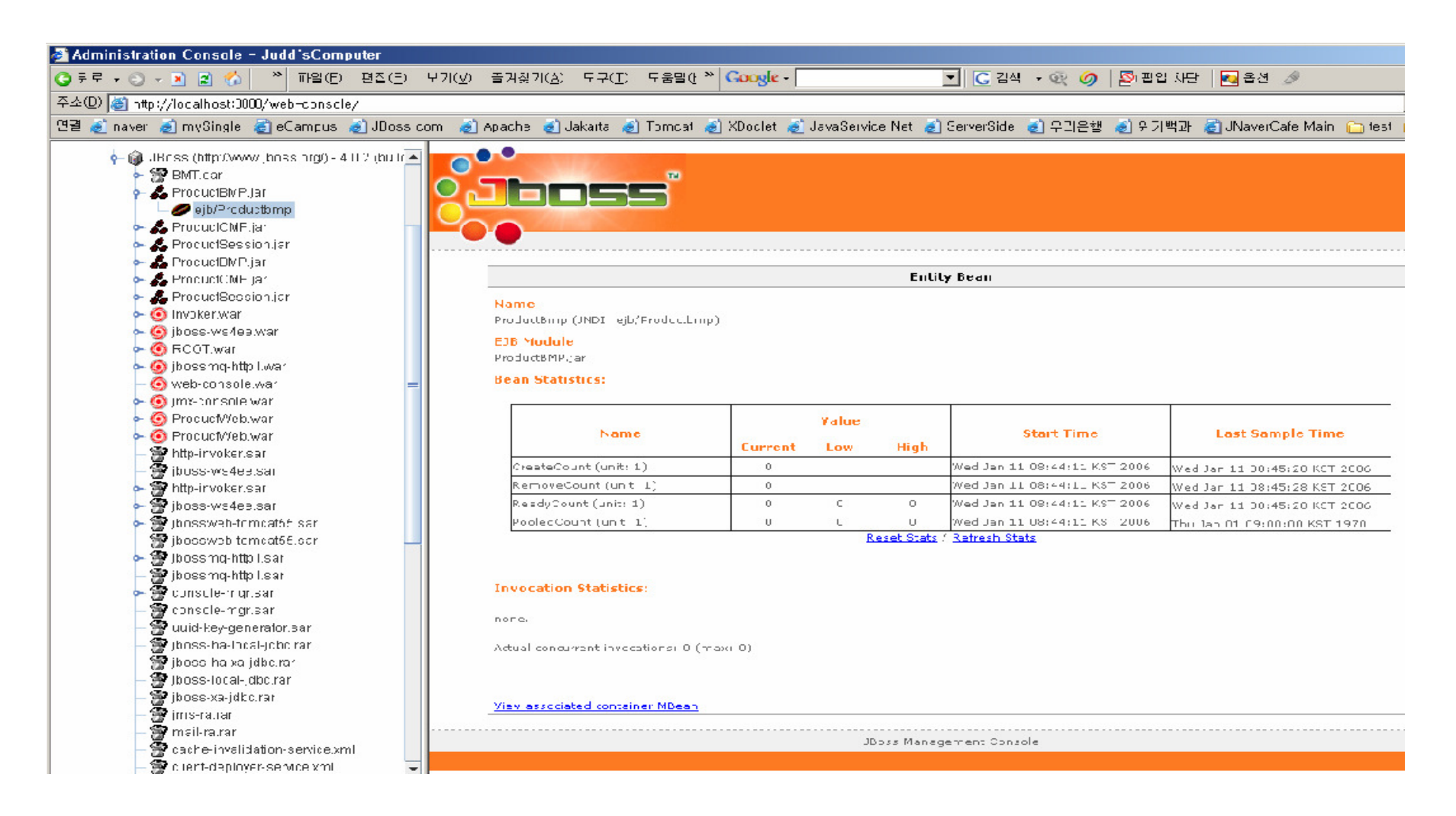

#### $\sqcup$ **Caching**

- –가능한 부분에 모두 캐싱하도록 한다. (Cache 하는 것이 가장 좋다.)
- – $-$  Database의 접근하거나 serialization 하는 것을 줄일 수 있다.
- CMP Caching <sup>은</sup> Commit Options (A/B/C/D) <sup>에</sup> 따라 정책을 적용할 <sup>수</sup> 있다.
	- db와의 데이터 싱크 타이밍을 맞추어주는 역할을 한다.
- – Caching <sup>은</sup> 성능과 캐싱된 데이터 검증사이에 있다. 따라서 데이터 오프젝트의 검증은 <sup>필</sup> 요하다.
- – 클러스터/멀티노드 모드의 Caching<sup>은</sup> 반드시 cache <sup>된</sup> 데이터 체크가 있어야 한다.
	- 그렇다고 caching 모드를 끄는 것은 좋지 않다.
	- $\bullet$ CMP 모드를 가진 프레임워크에서는 caching <sup>은</sup> 유효하지 않다.
	- •HIbernate / JBossCache<sup>를</sup> 이용하라.

Cache Invalidation - Commit Option D

Use Case: 10000 Requests/Sec.  $\bullet$ 

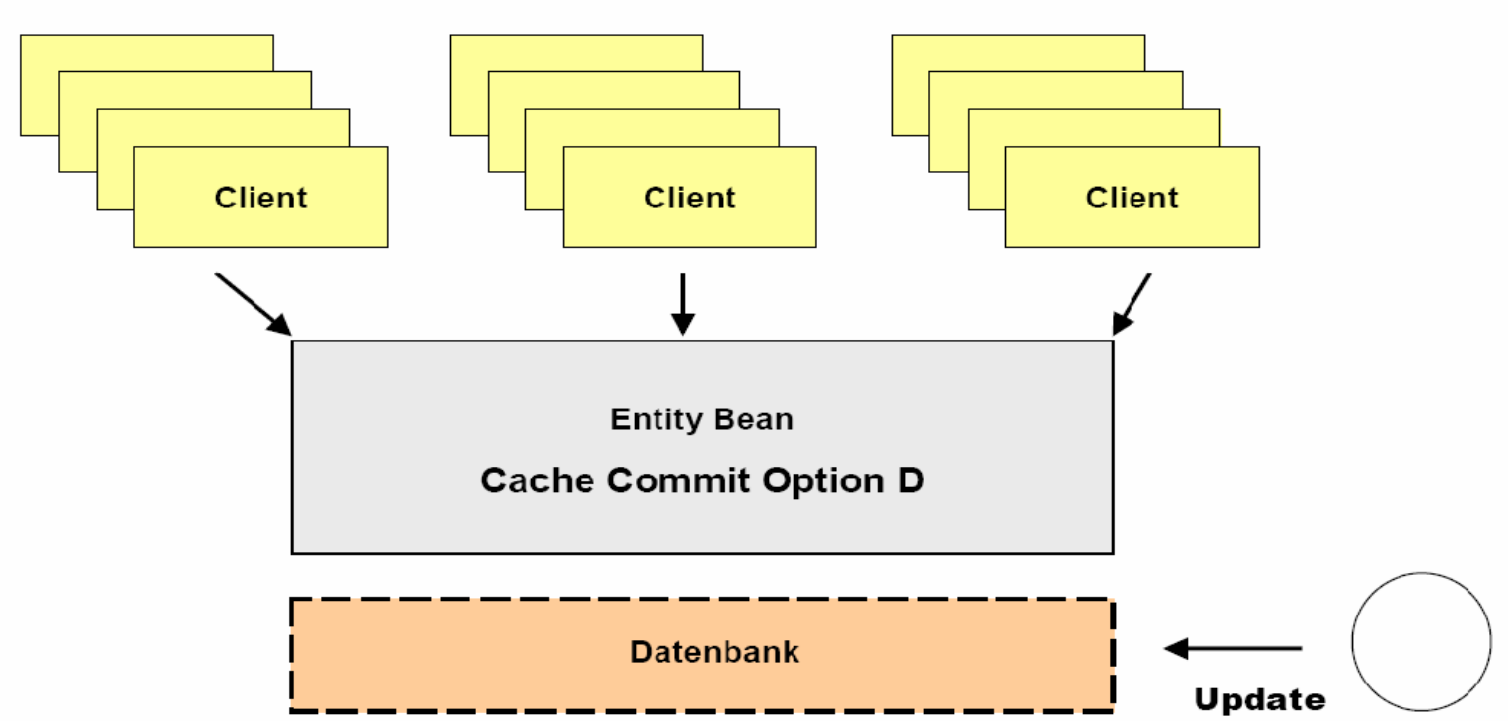

#### Cache는 30초마다 refresh 된다.  $\Box$

#### $\Box$ **CMP** 튜닝

- –**Caching**
- 로드 분산 전략
	- 그룹을 나누어 로드를 준다.
	- • DB의 데이터 읽는 타이밍의 전략(싱크)
		- 1. Find 시점
		- 2. Load 시점
- –CMT 튜닝을 위해서는 JBoss 문서와 튜닝가이드를 참조해서 튜닝하면 된다.

#### $\Box$ **CMP** 튜닝

- – CMP Cache 사용
	- •CachaMonitor <sup>를</sup> 반드시 활성화 하여야 한다.

jboss-service.xml

### <mbean code="org.jboss.monitor.BeanCacheMonitor" name="jboss.monitor:name=BeanCacheMonitor"/>

•• Cache 사용률(사이즈)를 체크 하여라<br>-

```
\leftarrow \Box jboss.management.local
  \leftarrow \boxed{3} iboss monitor
      \stackrel{\scriptscriptstyle\bullet}{\bullet} (boss.monitor:name=BeanCacheMonitor
          -\overline{\mathbf{a}} Snapshots
[Cache Snapshot for application 'null', container for bean 'Counter':
min capacity: 50
max capacity: 1000000
cap<u>activity</u>: 1000000\epsilonize: 0
number of beans scheduled for passivation: 0, Cache Snapshot for application 'null', container
min capacity: 50
max capacity: 1000000
capacity. 1000000
\frac{1}{2} ize: 1
```
## $\Box$ **□ 트랜젝션과 동시 사용**<br>■

- –— 트렌젝션은 데이터 무결성을 보장되어야 한다.<br>-
- –같은 EJB 인스턴스에 멀티 트렌젝션이 발생하는 경우 트랜젝션의 락킹이 발생한다.

**4. EJB** 레이어

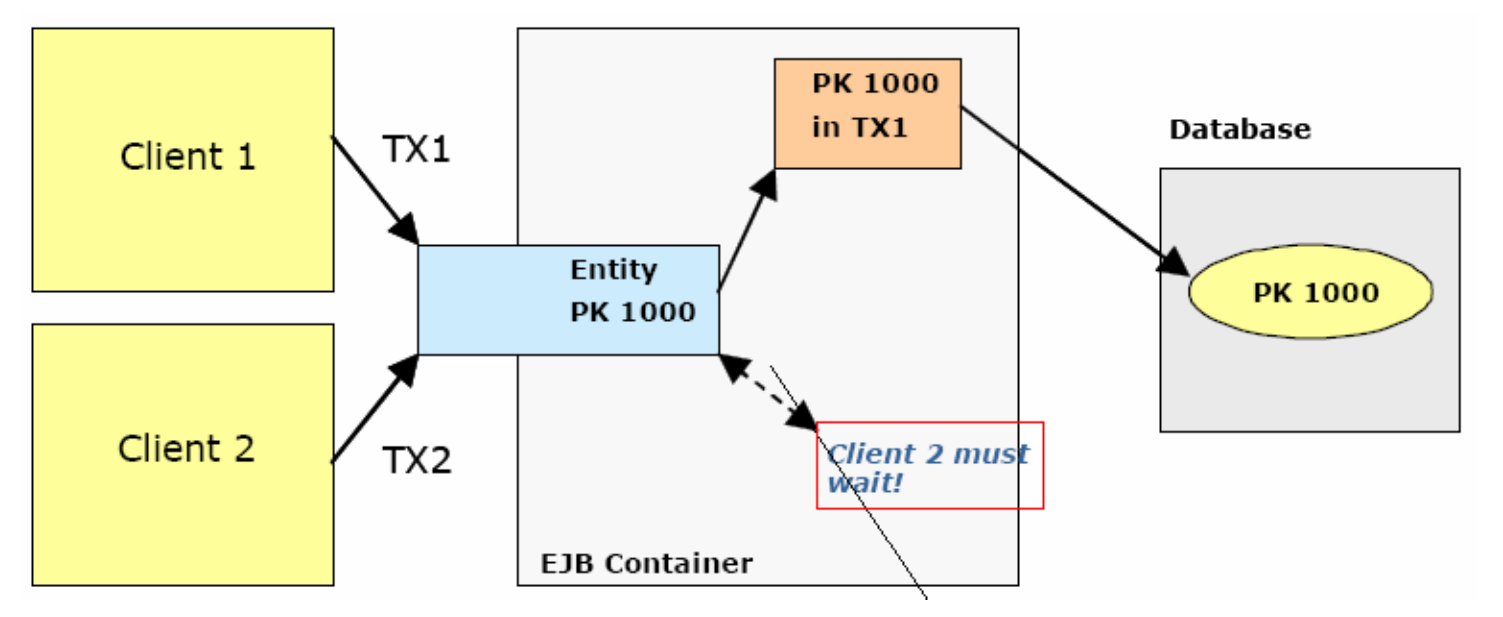

- – 결론적으로 클라이언트1<sup>이</sup> 해당 트렌젝션이 끝날때까지 클라이언트2<sup>가</sup> 기다리게 된다.
	- •Thread-Locking 발생

#### $\Box$ **Locking Detection**

–EntityLockMonitor <sup>는</sup> 활성화 되어 있어야 한다.

> <mbean code="org.jboss.monitor.EntityLockMonitor" name="iboss.monitor:name=EntityLockMonitor"/>

iboss-service.xml

–Contention -> 다른 트렌젝션이 Locking<sup>이</sup> 풀리기를 기다리고 있을 경우 발생한다.

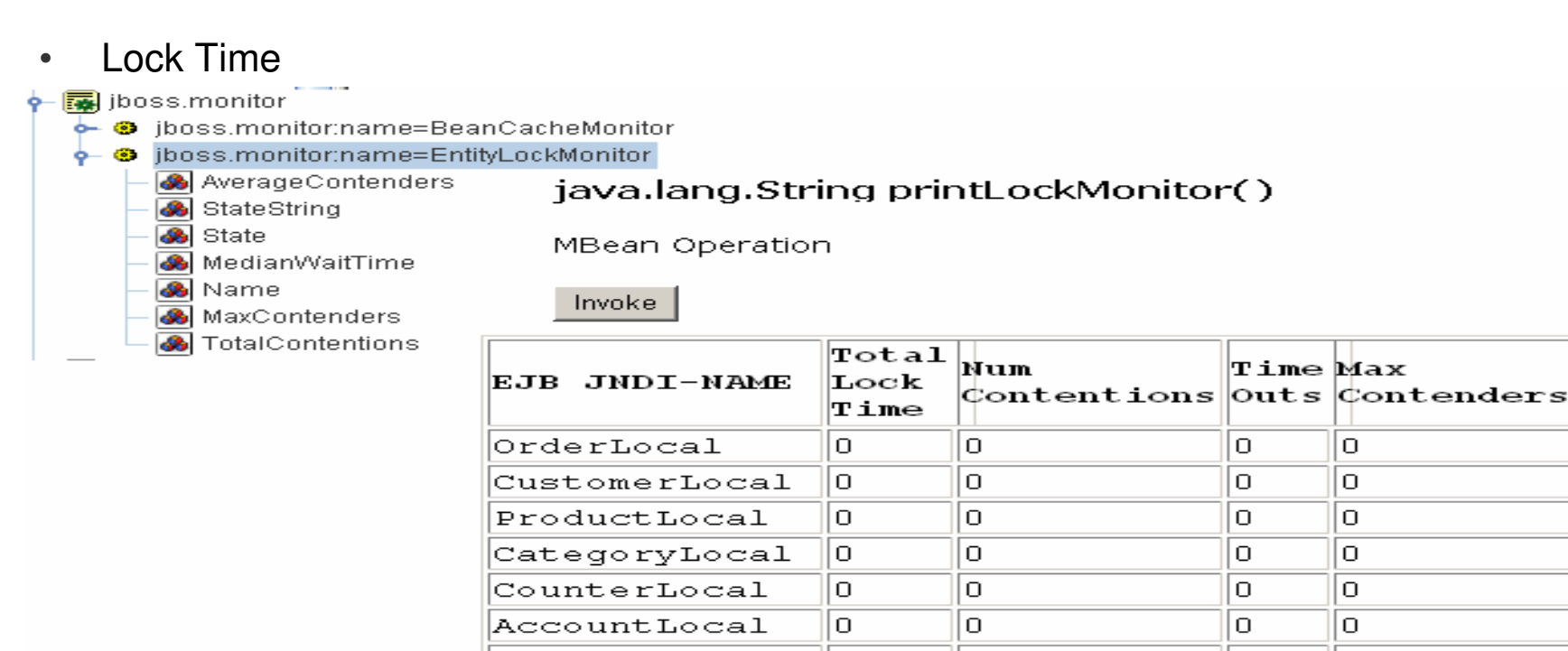

|ItemLocal

CartLocal

 $\texttt{OrderItemLocal}||0$ 

0

 $\Omega$ 

0

 $\Omega$ 

0

۱o

 $\Omega$ 

۱o

Ю

 $\Box$ 

Ю

#### $\Box$ **Locking** 최적화

- –항상 트렌젝션 Locking <sup>이</sup> 필요한가?
- – $-$  "read only" 만 하는 메소드나 Bean을 구분한다.<br>
- –— 되도록이면 트렌젝션의 짧게 하도록 한다.<br>-
- –Locking 정책을 변경하는 것이 도움이 <sup>될</sup> 수도 있다.

#### $\Box$ **Locking**

- Locking<sup>은</sup> 데이터의 무결성을 유지 하기위해 있다. standardjboss.xml / jboss.xml <sup>에</sup> 있는 각각의 다른 빈별로 다른 locking 정책을 적용이 가능하다.
- – Pessimistic Locking 정책 (default)
	- •• 트랜젝션이 일어나는 동안 관련 리소스는 locking 된다.<br>-
	- •동시에 트랜젝션이 접근시 <sup>한</sup> 개는 기다리게되고 <sup>한</sup> 개는 진행하게 된다.(exclusive Lock)
- Optimistic Locking 정책
	- 동시 접근을 허용한다.<br>• •
	- •• 최소의 locking 시간을 갖는 정책이다.(database의 synchronization 함으로써 lock 를 관리한다.)<br>•
- – Locking없는 정책
	- •• exclusive Lock 을 사용하지 않는다.<br>•
	- •• 멀티 쓰레드/트렌젝션에 의해 동시 접근이 가능하다.<br>-
- Read-Write Locking 정책(가장 적절한 정책으로 보인다.)
	- •• 동시에 여러 개의 Read Locks을 허용한다.<br>•
	- 단Write Lock <sup>시</sup> Read-Locks <sup>이</sup> 걸리지 않는다.
- Read-only 전략
	- 데이터의 생성/삭제/수정을 허용하지 않는다.(no ejbStore())<br> •
	- 트랜젝션 lock 은 발생하지 않는다.<br>•
- –가능하면 Read-only 전략을 사용한다.(공유되는 마스터 데이터의 경우)
- –Read-Write Locking 정책을 적용하는 것이 좋다.

#### $\Box$ **Database Connection Pools**

```
oracle-ds.xml:
```

```
<local-tx-datasource>
<indi-name>DefaultDS</indi-name>
<connection-url>jdbc:oracle:thin:@host:1521:sid</connection-url>
<driver-class>oracle.jdbc.driver.OracleDriver</driver-class>
<min-pool-size>0</min-pool-size>
<max-pool-size>20</max-pool-size>
<valid-connection-checker-class-name>
org.iboss.resource.adapter.idbc.vendor.OracleValidConnectionChecker
</valid-connection-checker-class-name>
<track-statements>true</track-statements>
<prepared-statement-cache-size>100</prepared-statement-cache-size>
```
- –어플리케이션을 위한 poolsize<sup>를</sup> 튜닝하여라 (database 에서 지원하는 개수를 초과하지 않도록 한다.
- statements <sup>를</sup> 트래킹하여라.
	- •• 테스트시 로그에 남기도록 하고 운영시에는 남기지 않도록 한다.<br>-
- – prepared-statement 캐시를 이용한다.
	- •성능의 향상을 가져온다. insert <sup>시</sup> 60%이상의 성능향상을 가져온다.

### $\Box$ **JMS** 성능 향상

- – 확장성을 위해서는 JMS 클러스터링을 이용하라.
	- 클러스터 노드를 여러 <sup>개</sup> 둠으로써 로드를 분산시킬 <sup>수</sup> 있다.
	- 버전 3.2.7 이후 <sup>에</sup> 사용하라.
- – 서버의 overload<sup>를</sup> 피하기 위해서 MDB 인스턴스의 개수를 제안하라
	- 동시에 <sup>100</sup>개의메세지를 <sup>100</sup>개의 MDB에서 처리하는 경우 여러가지 문제가 발생한다. CPU, Database, Memory, Excution time
	- 합리적인 개수를 정하여 제한을 한다.
- –디볼트로 세팅되어 있는 Hypersonic database <sup>를</sup> 이용하지 않도록 한다.

#### $\Box$ **DataBase**

- – $-$  Database 스키마를 체크하라.
- –테이블별 Indexs <sup>를</sup> <sup>잘</sup> 정비하도록 한다.
- –성능 분석을 위한 Database tools<sup>을</sup> 이용하라.

#### ப **Security**

- – JBoss 에서 제공하는 Security Cache<sup>를</sup> 이용한다.
	- • Authentication 과 Authorization 소스에 있어 로드를 줄이는 역할을 한다. (LDAP, Database…)
	- •• AuthenticationCache를 이용하는지 확인하라.<br>-
	- •web-console 또는 로그 파일의 MBean<sup>을</sup> 체크 하여라

#### ப **Logging**

개발자를 위한 Application logging 가이드라인을 제시하며 세팅한다.

**7. Logging**

- log level 별로 어떤 메시지를 남길지 결정한다.
- system.out.println()<sup>은</sup> 쓰지 않도록 한다.
- 불필요한 logging<sup>은</sup> 끄도록 한다.
	- 예를 들자면, Tomcat<sup>의</sup> 불필요한 로그를 남기지 않도록 한다.
- load 테스팅과 튜닝하기전에 error 로그가 있는지 확인한다.
- load 테스팅시 남겨지는 로그를 확인하라.<br>-
	- 성능적으로 중요한 힌트를 얻을 <sup>수</sup> 있다.

## **Clustering**

- Elements:
	- $\checkmark$  Load Balancing
	- $\checkmark$  Failover
	- $\checkmark$  State Replication
- Aspects:
	- $\checkmark$  Scaliability
	- $\checkmark$  High Availability
- Tips:  $\bullet$ 
	- $\checkmark$  Determine your requirements
	- $\checkmark$  Do not cluster if there is no need to
- Be careful:  $\bullet$ 
	- $\checkmark$  It is easy to deploy cluster designs that do NOT scale...
	- $\checkmark$  Application needs to be checked and prepared for clustering

# JVM Tuning - Memory Areas

- Separation of memory areas in "young" and "old" generation
	- Short-living objects in young generation (e.g. local variables)
	- Long-living objects are moved to old generation  $\checkmark$
	- Garbage Collection on a regular basis on young generation (Minor  $\checkmark$ Collection)
	- Full Garbage Collection in larger intervals (Major Collection)  $\checkmark$

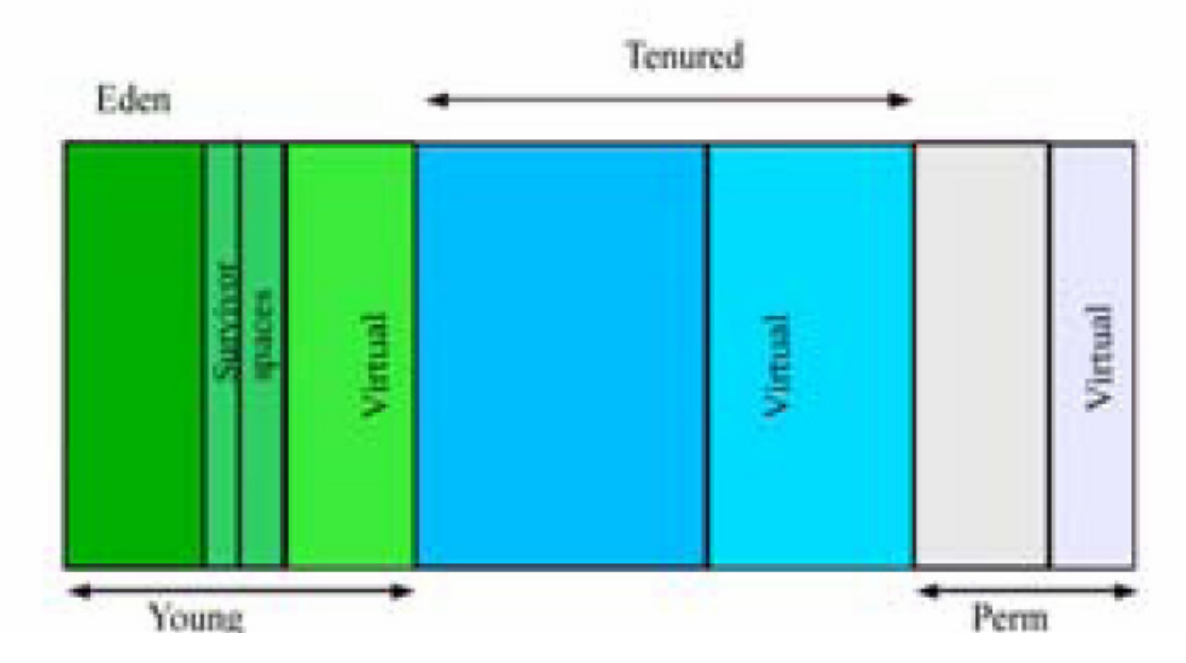

## **Parallel Garbage Collection**

- More Efficiency for Multi-CPU Systems  $(2+x)$  $\bullet$
- **Threaded Garbage Collection**  $\bullet$

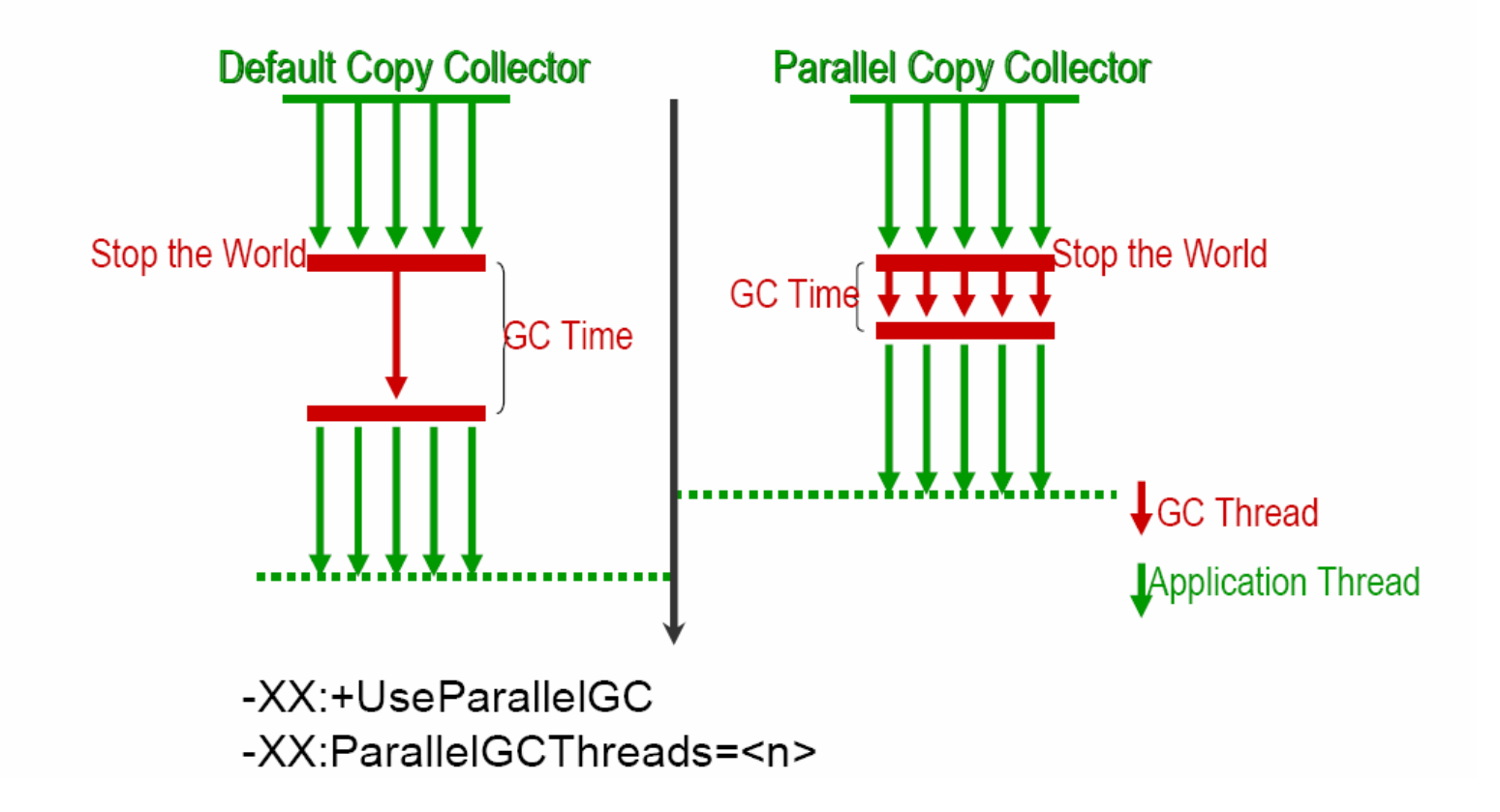

## 2. JBoss AS 의 성능 Factors

## **Garbage Collection Analysis**

- VisualGC, comes with JDK 5, can also monitor **JDK 1.4** apps
- Repoting  $\bullet$ and Analysis of GC activities
- $\bullet$  Interpreting output

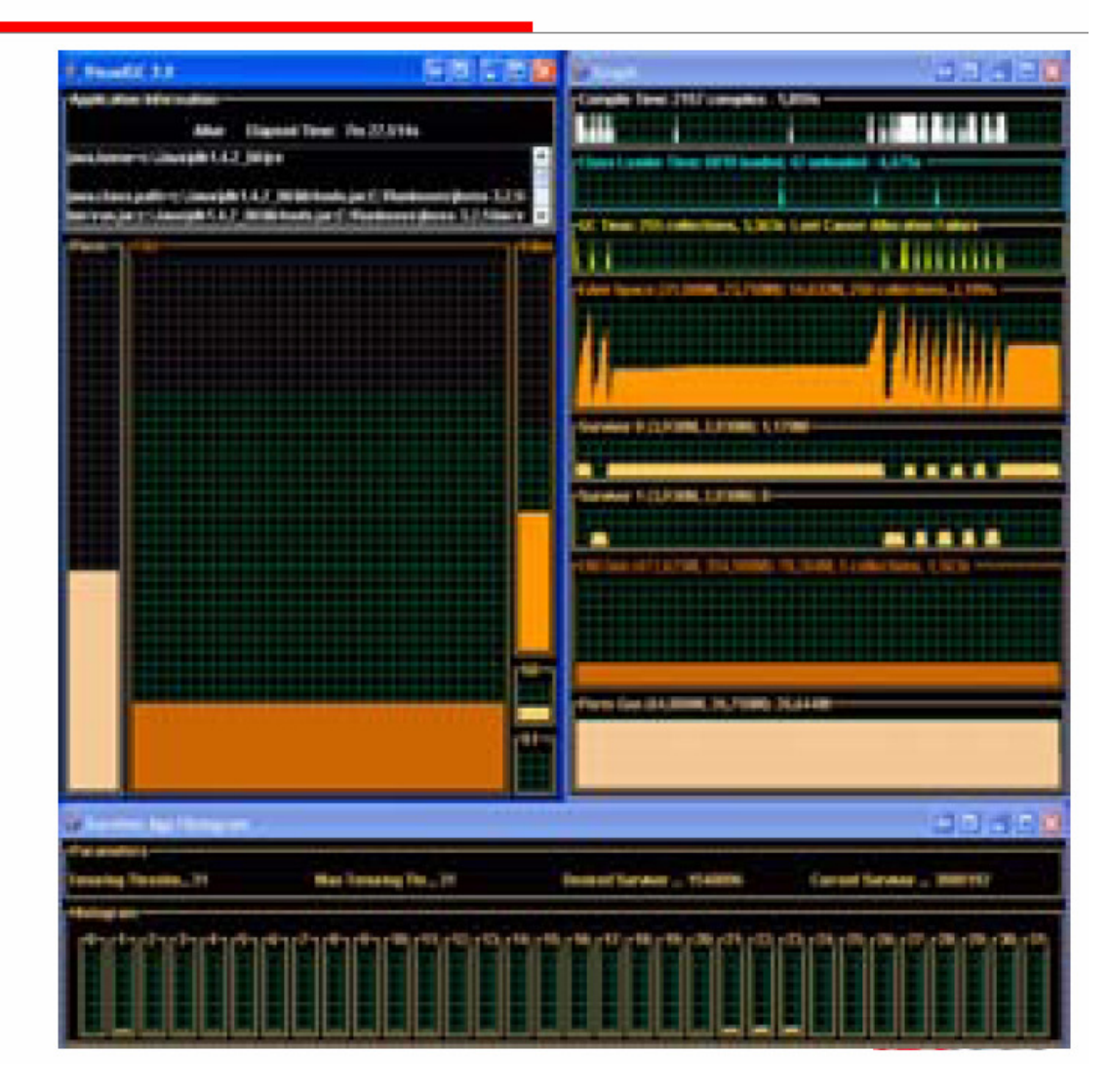

# **JVM** 튜닝 권장사항

- 서버사이드 Application<sup>을</sup> 위한 디볼트 최대 heap 사이즈가(64MB) 작다
- 멀티 CPU<sup>인</sup> 경우 Parallel GC <sup>를</sup> 이용하여라.
- 로드 테스팅 , 메모리 튜닝시 메모리 Profile<sup>을</sup> 확인 하라.
- JDK 1.4 보다는 Java 5<sup>를</sup> 권장한다.
- 가비지컬레션(GC) 최적화는 성능을 향상시킨다.
- 상당히 높은 트렌젝션 시스템에 대한 잠재력에 대해 낮게 평가되고 있다. JVM<sup>의</sup> option 활용도를 높여라.

## **JVM Tunning**

- 메모리 누수 현상 감지하기<br>-
- • 메모리 관리는 JVM<sup>에</sup> 의해 관리되지만 개발자에 의해 메모리 누수가 발생할 <sup>수</sup> 있다. - profiling 이 필요하다.**2. JBoss AS 의 성능 Factors <u>9. JVM</u><br>그 JVM Tunning<br>- 메모리 누수 현상 감지하기<br>• 메모리 관리는 JVM에 의해 관리되지만 개발자에 의해 메모리 누수가 발생할 수 있다.<br>- profiling 이 필요하다.**

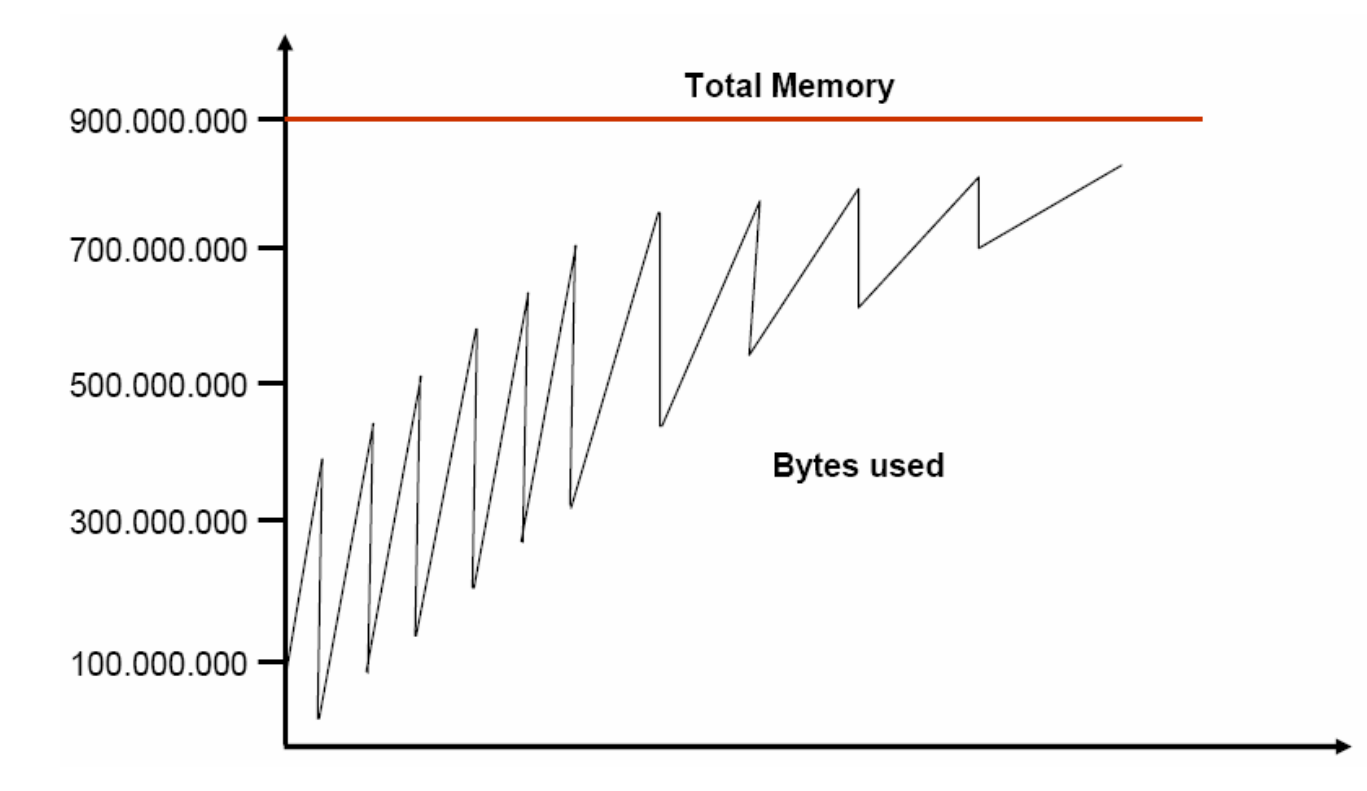

# **Profiling**

- 분석을 통해 좀더 나은 성능을 찾을 <sup>수</sup> 있다.
- JVM 스냅샷을 비교한다.
- 메모리 누수 현상을 찾을 <sup>수</sup> 있다.
- 상용 SW : OptimizeIT, JProble, JProfiler
- $-$  JBoss Production : JBoss Profiler

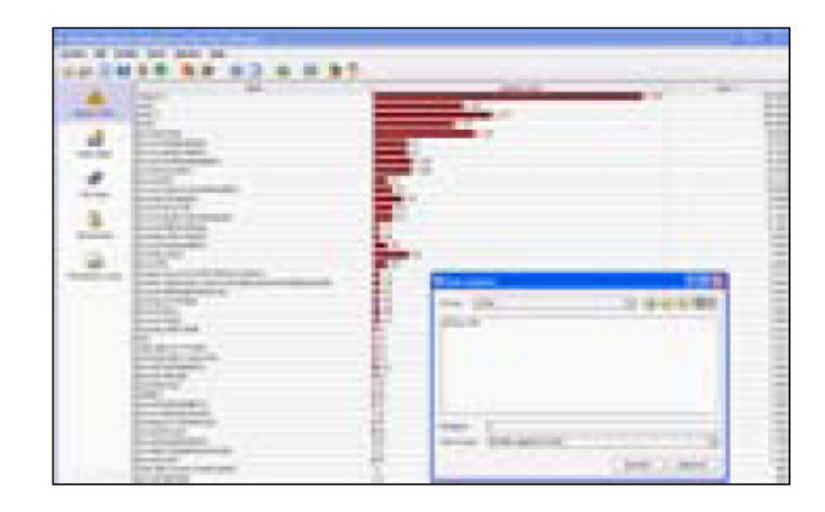

# <u>3. 로드테스팅 Hints</u><br>-

## 로드 테스팅 **Hints**

- –- 실제적인 로드테스팅을 위해서는<br>-
	- Load VS. Concurrent Load
	- 실질적인 비즈니스 시나리오
	- 시간을 생각하라.
- 테스트중 시스템 모니터링<br>-
	- 블랙박스에서 테스트 하지 마라
	- 병목현상이 발생하는 지점을 찾아라.
	- 시스템 구성의 최적화를 하여라.
- 선행 테스트를 위하여 Pools <sup>의</sup> 개수를 체크하여라
	- web server pool, DB connection pool, http/ajp Thread pool
	- $\bullet$ • pool을 사용함으로써 병목현상 해결에 도움이 된다.<br>-
	- 시스템의 최적 수치를 찾아라.
- Caching 효과를 이용하라.

# <mark>4. 튜닝 방법</mark><br>-

# 튜닝 방법

- 1. 성능관련한 요구사항을 분석하고 목표를 정한다.
- 2. 케이스 분석을 한다.
- 3. Application 분석 : Application 단의 성능저하 요인을 제거한다.
- 4. 기본적인 환경설정을 체크하고 <mark>Pools</mark> 을 설정한다.<br>-
- 5. 모니터링을 위한 세팅을 한다.
- 6. 로드 테스트를 실행한다.
- 7. 분석 : 병목현상 지점을 찾는다. 로그파일 분석.
- 8. 최적화 작업 실행 다시 <sup>6</sup>번(re-run 테스트 실행)
- 9. 확장성 테스트 실행

## 5. references 자료

## **JBoss Knowledge Sources**

- JBoss Documentation, JBoss Tuning Guide
- $\checkmark$  Wiki

## **JBoss Products to have a look at**

- $\checkmark$  JBoss Cache
- $\checkmark$  Hibernate
- $\checkmark$  JBoss Profiler
- $\checkmark$ JBoss Network Enterprise Manager - Monitoring

## Links

- $\checkmark$  Sun VM Garbage Collection Tuning Guide
	- http://java.sun.com/docs/hotspot/
- $\checkmark$  Download this presentation
	- www.jboss.com/events/jbossworld

## Book

 $\checkmark$  Performace Analysis for Java Websites (Addison-Wesley)

## **Extra Material**

# Java Virtual Machine Tuning

- JVM configuration can also be a key factor for performance  $\bullet$ 
	- Default values inappropriate for server side J2EE-Applications  $(esp. Java 1.4)$
	- $\checkmark$  JVM: abstraction layer between Code and OS
	- $\checkmark$  Unreferenced objects get removed by JVM Garbage Collection
	- Limited influence of the developer, no manual memory<br>allocation and release (like in C / C++)
	- Garbage Collection is executed in intervals  $\checkmark$
- Sometimes whole JVM is suspended for garbage collection  $\bullet$  $(\rightarrow$  also your application) for several seconds!
	- Garabage Collection behaviour can be influenced by JVM parameters
	- Need to find out own configuration for your specific application

# JVM Options - Excerpt

- General Options:
	- -Xms512m (initial Heap)
	- $\checkmark$  -Xmx1024m (max. Heap)
	- √ -XX:+DisableExplicitGC (prevent System.gc())
	- ✓ -XX:+UseParNewGC (Multi-CPU-GC!)
	- ✓ -XX:+UseConcMarkSweepGC (Concurrent Collector)
	- $\checkmark$  -XX:NewSize=128m (young generation initial)
	- $\checkmark$  -XX:MaxNewSize=196m (young generation maximal)
	- $\checkmark$  -Dsun.rmi.dgc.server.gcInterval=3600000 (RMI gc. only once an hour)
	- -XX: + Aggressive Heap  $\checkmark$

#### GC-Output:  $\bullet$

- $\checkmark$  -verbosegc
- $\checkmark$  -XX:+PrintGCDetails
- $\checkmark$  -XX: + PrintGCApplicationStoppedTime
- $\checkmark$  -XX:-PrintTenuringDistribution
- $\checkmark$  -XX: + PrintGCTimeStamps
- $\checkmark$  -Xloggc:/foo/bar/gc.log